## **TCQi - Home: Long in/out**

Para **iniciar sessión (login)**, introduce tu email i contraseña de registro de ITeC. Si aún no estás registrado, consulta el apartado **[Proceso de registro.](http://wiki.itec.cat/doku.php?id=tcqi:tcqi_modulos:administracion-usuarios-productos:proceso-registro)**

 $\pmb{\times}$ 

Una vez dentro de la aplicación TCQi, para **cerrar la sessión (log out)**, haz clic en el icono **idents** i selecciona la opción **Salir**.

 $\pmb{\times}$ 

From: <http://wiki.itec.cat/> - **Wiki**

Permanent link: **[http://wiki.itec.cat/doku.php?id=tcqi:tcqi\\_modulos:tcqi\\_home:log\\_in\\_out&rev=1510578560](http://wiki.itec.cat/doku.php?id=tcqi:tcqi_modulos:tcqi_home:log_in_out&rev=1510578560)**

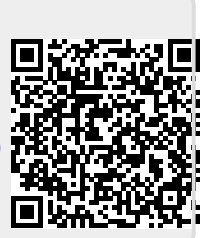

Last update: **2017/11/13 13:09**